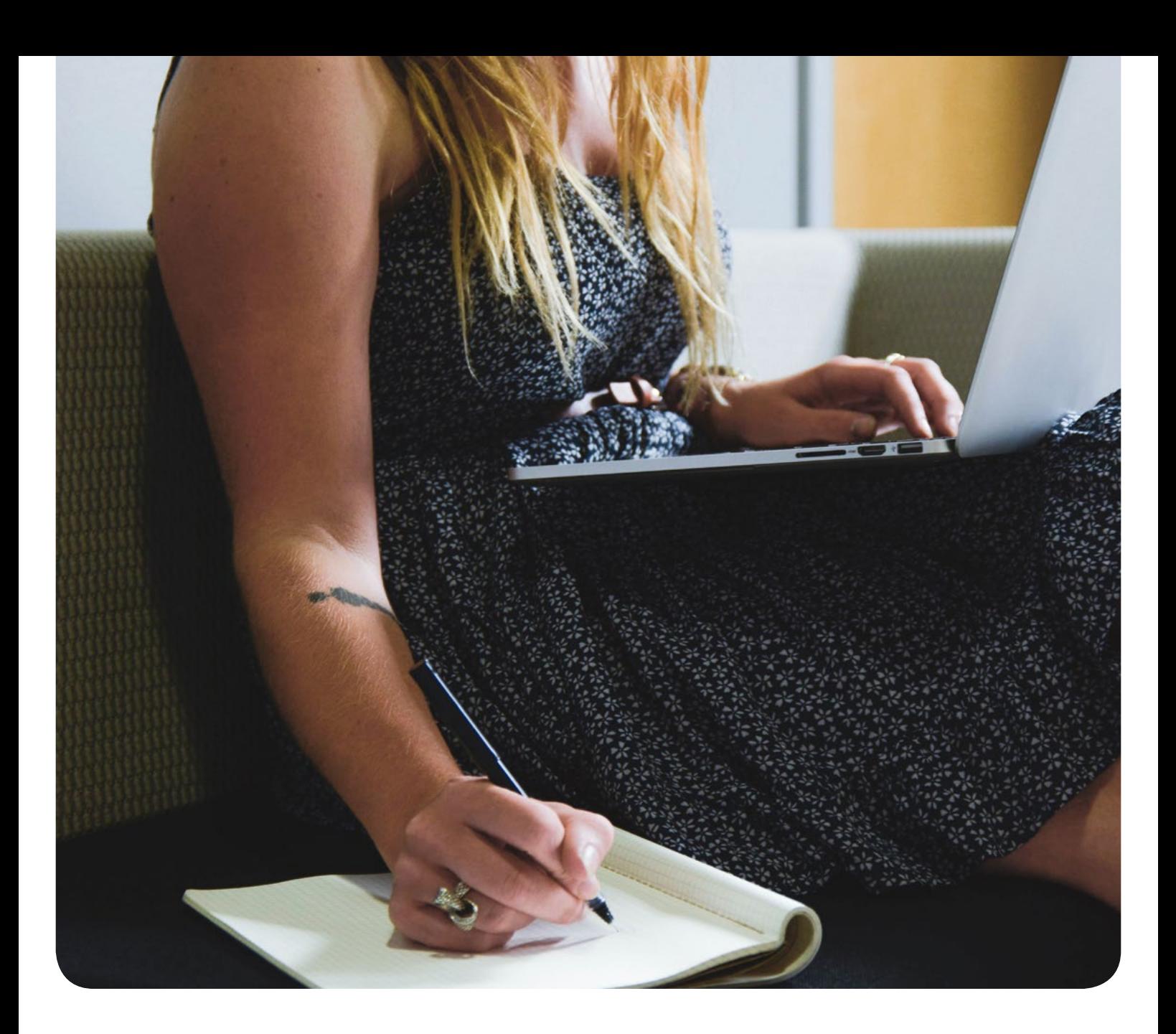

# La check-list

## Testez le logiciel d'entreprise bexio étape par étape

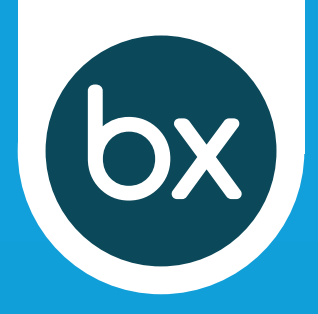

# 4 étapes importantes pour commencer

#### Renseigner le profil de l'entreprise

Commencez par renseigner le profil de votre entreprise. Ces informations apparaîtront dans différents types de documents (offres, factures, etc.).

#### Créer un premier contact

Créez ensuite un ou plusieurs contacts. Enregistrez par exemple votre fournisseur ou votre client le plus important.

#### Créer vos principaux produits

Créez maintenant votre premier produit pour pouvoir établir des devis et des factures en quelques clics: choisissez par exemple l'un de vos produits ou services les plus populaires.

#### Enregistrer votre compte bancaire

Tous les paiements passent par votre compte bancaire, et les coordonnées de celui-ci figureront sur tous les documents (notamment les factures que vous émettrez). Il est donc nécessaire de l'enregistrer dès le départ dans bexio. Le module bancaire de bexio vous permet par ailleurs de rapprocher les transactions bancaires avec les factures ouvertes, ou encore de régler directement les factures fournisseurs. Vous pouvez également configurer ici vos bulletins de versement orange (BVR) pour votre compte.

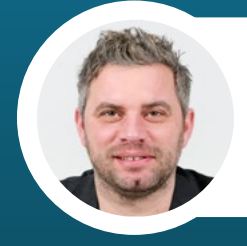

*«Il est parfois difficile de se familiariser avec un nouveau logiciel, mais avec bexio, vous n'avez rien à craindre: l'utilisation intuitive du logiciel et notre service d'assistance personnalisé vous permettront de travailler efficacement en un rien de temps.»*  Rouven Mayer, Directeur des opérations

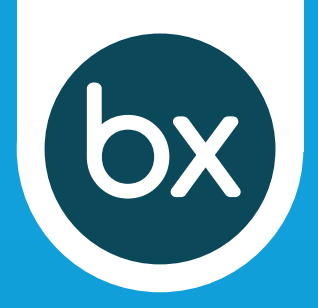

## Comptabilité et TVA

#### Configurer la comptabilité et la TVA

Configurez dès maintenant votre comptabilité. Lorsque vous enverrez une facture, par exemple, bexio créera automatiquement l'écriture client correspondante en arrière-plan. Vous pouvez adapter le plan comptable proposé par défaut à tous vos besoins.

Vous devez également configurer la TVA: si vous ne l'avez pas déjà fait au cours de la configuration initiale, définissez les paramètres de TVA et vérifiez les taux d'imposition existants. Vous pouvez en saisir d'autres ici. Cette configuration est importante, car le montant de la TVA figurera sur votre première facture.

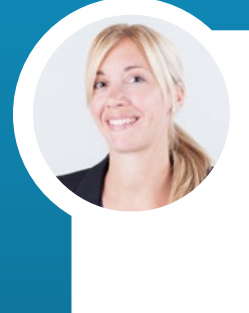

*«La comptabilité n'est pas votre fort? Travaillez avec un fiduciaire en ligne et en toute simplicité dans bexio. Consultez notre répertoire des fiduciaires pour trouver un fiduciaire qualifié associé à bexio. Celui-ci vous assistera pour toutes les questions fiscales, la comptabilité des salaires ou financière.»* Franziska Iselin, Responsable assistance client

#### Trouver et collaborer avec un fiduciaire

Invitez votre fiduciaire via la gestion des utilisateurs et autorisez-le dès le départ à accéder à votre comptabilité dans bexio. Votre collaboration en ligne en sera grandement simplifiée: finies, les exportations Excel fastidieuses!

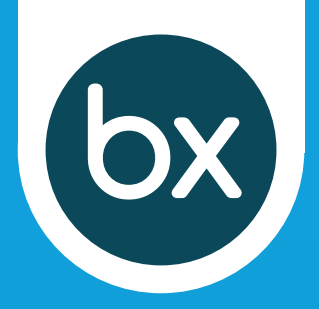

## Le traitement des commandes

#### Créer la première offre

Créez votre première offre dans bexio: sélectionnez un contact ainsi que l'un de vos produits ou services, et définissez les conditions associées – c'est tout! L'aperçu («bexio network») vous permet de voir le document tel qu'il sera affiché pour votre client.

#### Créer une commande ou une facture

Une fois votre offre acceptée, vous pouvez créer une commande ou une facture en un clic. Toutes les informations nécessaires seront automatiquement prises en compte. Bien entendu, vous pouvez également créer une nouvelle commande ou une nouvelle facture sans offre préalable.

Astuce: vous pouvez également créer un nouveau projet à partir d'une offre acceptée et y enregistrer par la suite d'autres travaux (ainsi que les heures correspondantes).

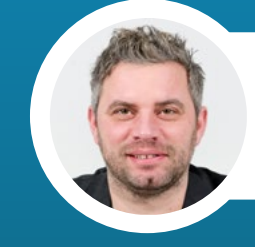

*«Une fois définis les paramètres les plus importants, le travail proprement dit peut commencer.»* Rouven Mayer, Directeur des opérations

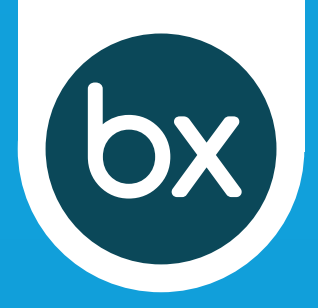

## Bon à savoir

#### Effectuer le rapprochement bancaire

Allez dans le module bancaire pour importer des transactions dans bexio via votre compte bancaire associé en quelques clics. Si une facture ouverte correspondante est détectée, elle sera comptabilisée et son statut passera automatiquement à «Payée». En cas de besoin, les transactions bancaires qui ne sont pas attribuées et comptabilisées automatiquement peuvent l'être manuellement en toute simplicité.

#### Effectuer le décompte des salaires

La comptabilité des salaires de bexio est adaptée aux petites entreprises: elle vous permet de faire le décompte des salaires de vos collaborateurs en un tour de main.

#### Créer des projets et saisir les heures de travail

Avec la gestion des projets de bexio, gérez les projets de manière optimale: créez des tâches, affectez-les aux membres de votre équipe et saisissez les heures de travail. Une fois le projet terminé, il ne vous reste plus qu'à le facturer à votre client.

#### Gérer vos stocks

bexio vous simplifie la gestion des stocks et des produits. En cas de besoin, vous pouvez notamment connecter votre boutique en ligne à bexio grâce à nos extensions.

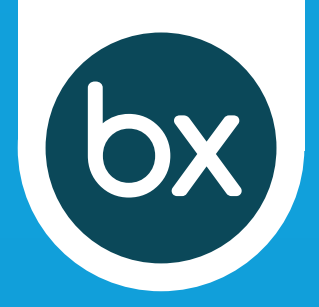

## Bon à savoir

#### Extensions et fonctions supplémentaires

Diverses extensions (ou fonctions supplémentaires) vous permettent d'étendre les fonctions de base de bexio. «Mail-Chimp» vous sera par exemple très utile pour envoyer des newsletters et des informations à vos contacts via bexio. Vous pouvez également synchroniser votre boutique en ligne à bexio à l'aide de «PepperShop» ou «Synceria». «Pie-Sync» vous permet de synchroniser vos contacts bexio avec d'autres gestionnaires de contacts. «Advanon» est incontournable si vous souhaitez faire préfinancer vos factures. Et la liste ne s'arrête pas là… N'hésitez pas à jeter un œil à toutes les extensions disponibles à l'adresse suivante: [www.bexio.com/](http://www.bexio.com/marketplace)marketplace

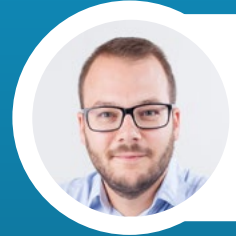

*«bexio est bien plus qu'un simple logiciel: nous vous connectons avec vos clients et fournisseurs, votre banque, vos collaborateurs et votre fiduciaire. Le tout sur une seule plateforme.»* Jeremias Meier, co-fondateur et Directeur général de bexio SA

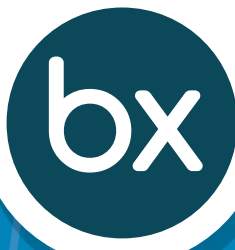

## Démarrer maintenant!

Comme vous, plus de 20'000 petites entreprises, start-ups et indépendants font déjà confiance au logiciel de gestion bexio.

### Vous avez des questions?

N'hésitez pas à nous contacter gratuitement +41 71 552 00 61 ou clients@bexio.com

De nombreux articles d'aide sont disponibles en ligne

dans notre centre d'aide [support.bexio.com](https://support.bexio.com/hc/fr)

ou sur [bexio.com/bexio-tv](https://www.bexio.com/fr-CH/bexio-tv)

 Testez gratuitement le logiciel [pendant 30 jours](https://www.bexio.com/fr-CH/)  $\bullet$